# **Authentification Active Directory**

#### **Ajout d'un authentification AD**

ajout d'une nouvelle méthode d'authentification. A partir de l'onglet **Authentification**, choisir dans la liste déroulante **Ajouter** l'authentification **serveur Active Directory** :

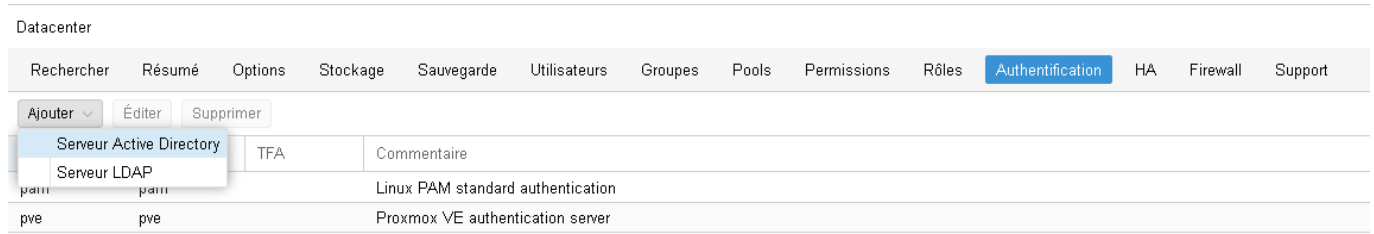

Déclaration de la nouvelle authentification Active Directory

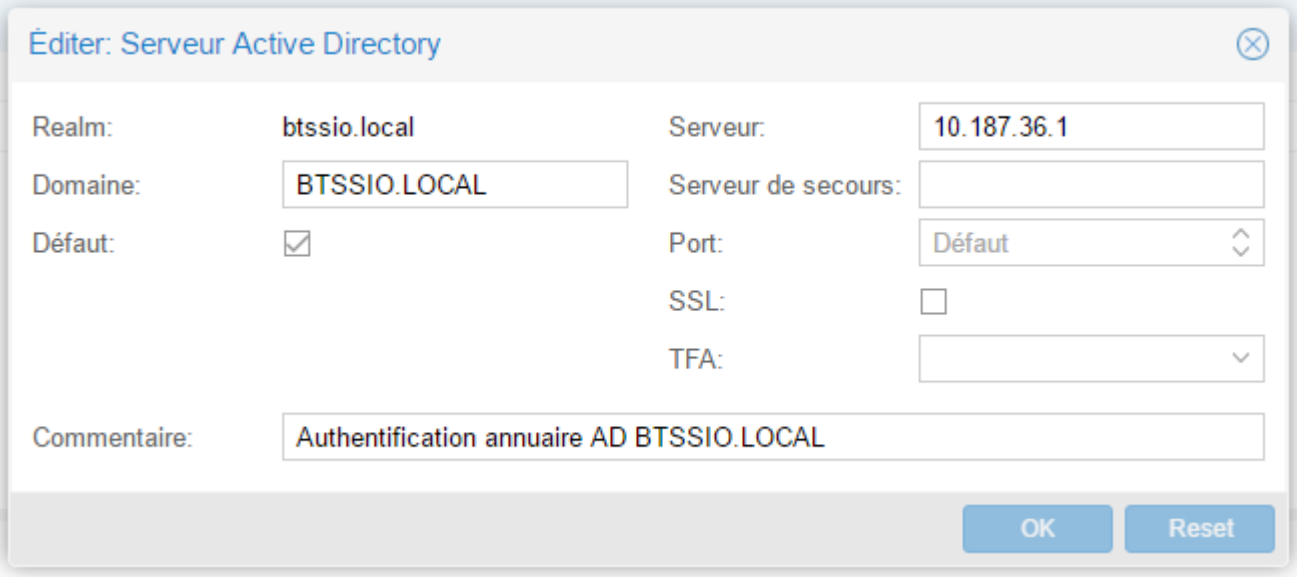

qui se rajoute aux 2 solutions d'authentification existante

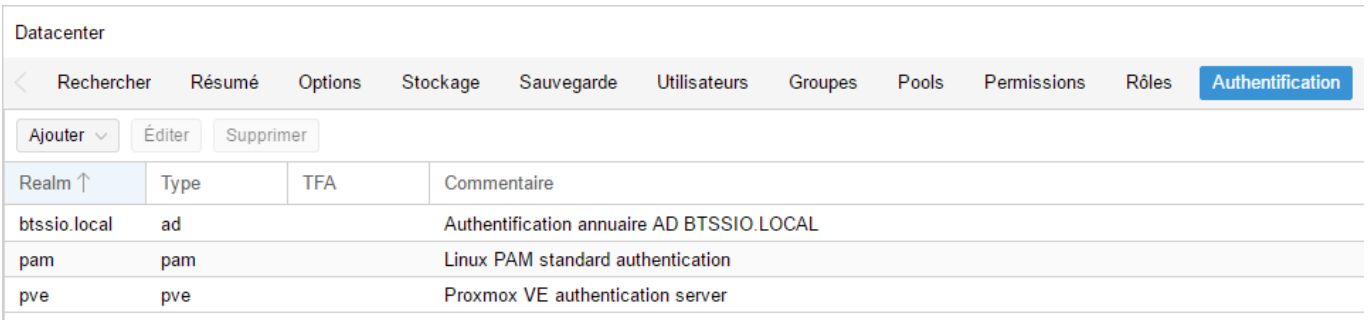

#### **Création des groupes et des comptes**

Cette authentification ne permet que de vérifier le mot de passe de l'utilisateur dans l'annuaire Active Directory. Il est donc nécessaire :

- de créer les groupes pour donner collectivement des autorisations ;
- de créer les comptes avec le même login que sur AD et les associer aux groupes précédemment créés.
- Création d'un groupe :

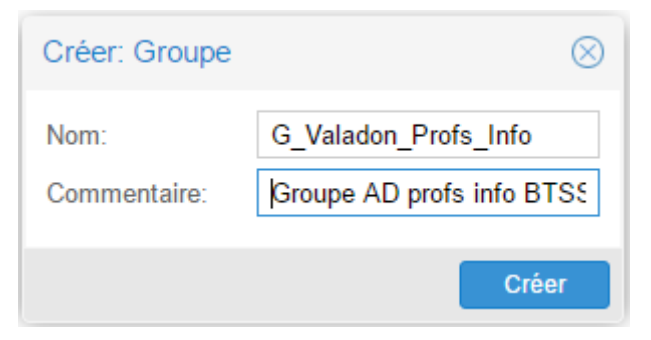

création d'un utilisateur appartenant à ce groupe

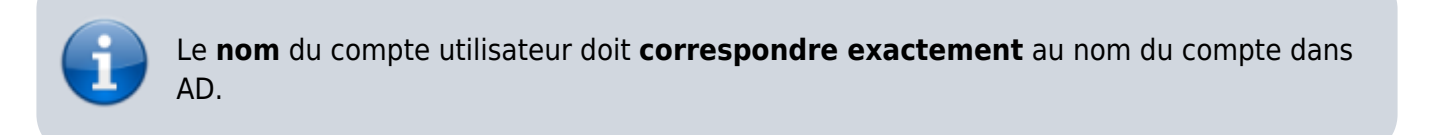

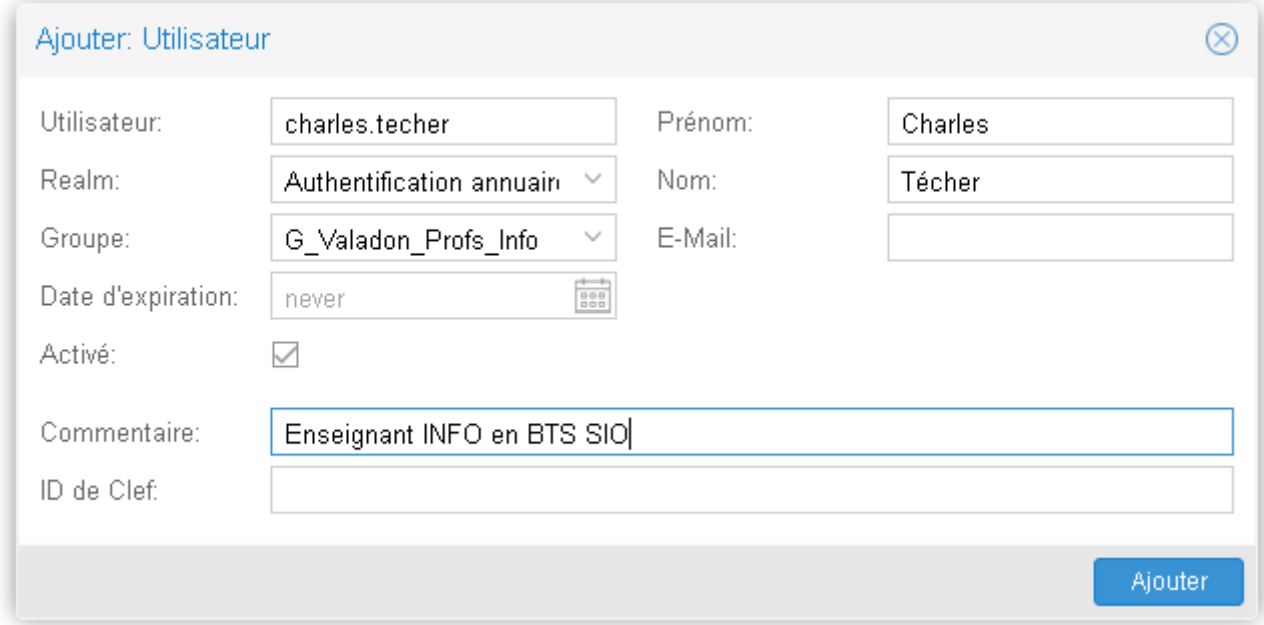

donner les droits administrateurs sur tout le serveur (/ → racine) ou un pool de ressources (/pool/SIO2019 → pool de ressources SIO2019)

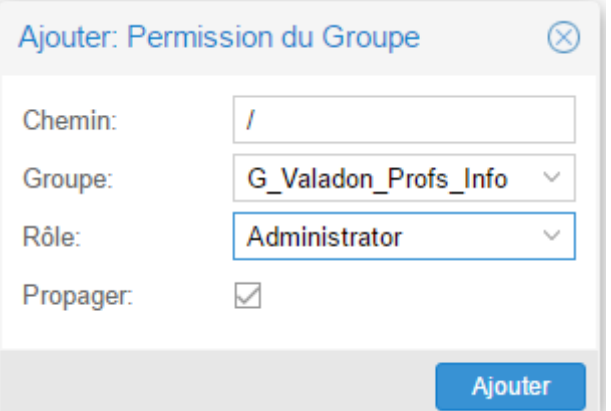

### **Ouverture de session sur le domaine Active Directory BTSSIO.LOCAL**

Choisir la bonne valeur **Realm**

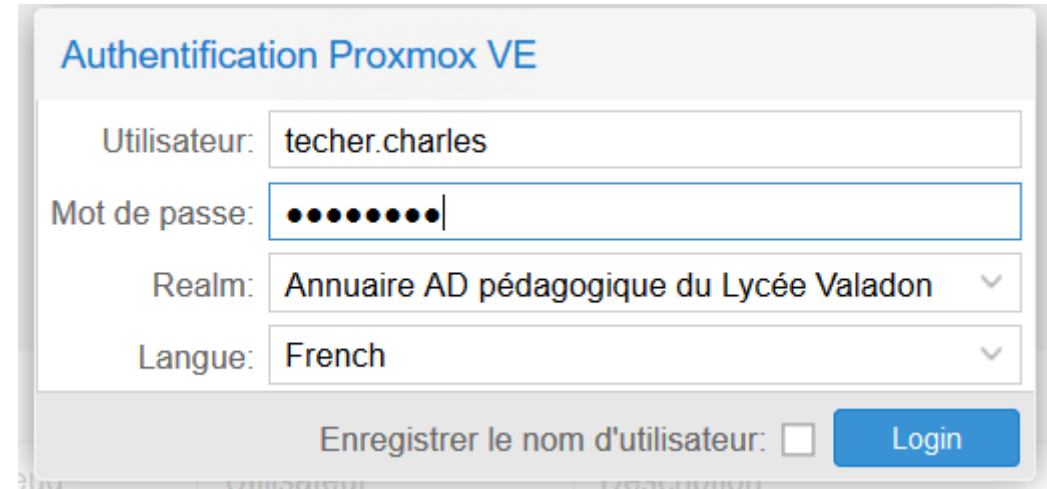

#### **Ouverture de session sur le compte root du serveur**

Choisir la bonne valeur **Realm**

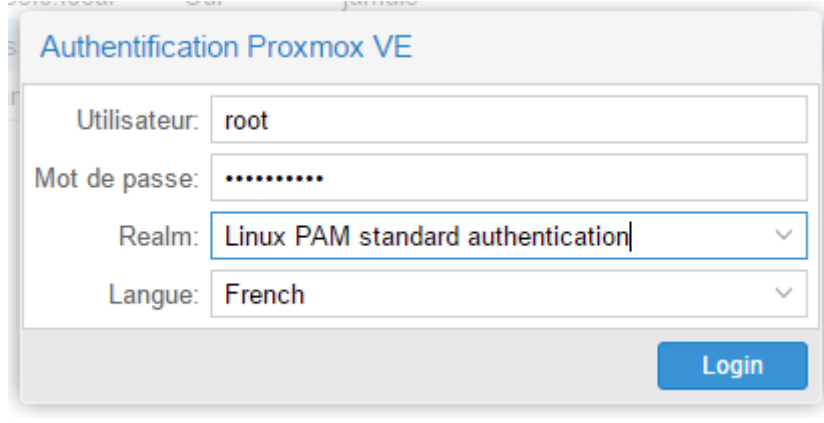

Last update: 2020/01/16 reseau:cloud:proxmox:ad https://siocours.lycees.nouvelle-aquitaine.pro/doku.php/reseau/cloud/proxmox/ad?rev=1579173929 12:25

## **Retour accueil Proxmox**

#### • [Proxmox](https://siocours.lycees.nouvelle-aquitaine.pro/doku.php/reseau/cloud/proxmox/accueil)

From: <https://siocours.lycees.nouvelle-aquitaine.pro/> - **Les cours du BTS SIO**

Permanent link: **<https://siocours.lycees.nouvelle-aquitaine.pro/doku.php/reseau/cloud/proxmox/ad?rev=1579173929>**

Last update: **2020/01/16 12:25**

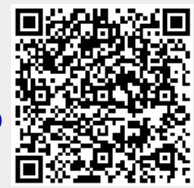